**Instructions** 

open app

 $\Box$  devices near me press the button on the side of the sensor for 3 seconds. The LED flashes

 $\Box$  Select device

 $\Box$ A window will open

 $\Box$ . Add to..

 $\square$  Select desired network

 $\Box$  back

The control hierarchy must be activated in the network configurations

Create the scenes to be switched in advance.

The sensor appears in the network under Sensors.

 $\square$  Selecting a sensor- motion Paul

 $\Box$  Setting the motion detector

Specifying scenes and dwell times

□ with Save Done

Bewegung / Abwesenheit ung. Wird k vesenheits-Szenen an aktiviert, wenn Re Abwesenheits-Szenen rden aktiviert, wen (X) Verweilzeit  $2:00$  > Verzögerungszeit für die Al<br>mehr erkannt wird. (V) Ausblendzeit  $0:10$  > Zeit, um die Aktion nach ein<br>(Min:Sek) (a) Entfernt die manuelle Steuerung omatisch die manuelle Steue<br>I mehr erkannt wird und die

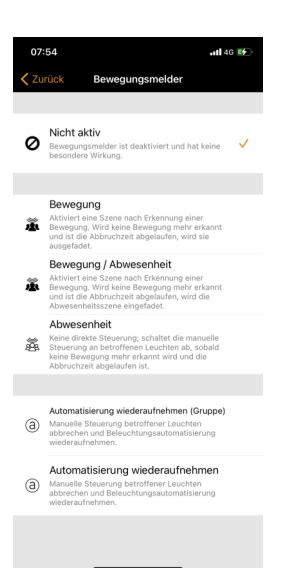

Specifying scenes and dwell times  $\Box$  with Save Done The brightness value for triggering the sensor is set as follows: To do this, briefly press the side push-button once to set the brightness<br>level to be lower than the brightness level set when the sensor is triggered. level to be lower than the brightness level set when the sensor is triggered. Paul signals that the value is being stored by means of an LED flash sequence.

If the Motion Paul is to register every movement, regardless of the brightness, the brightness value must be saved with an external light source, e.g: Place the mobile phone torch on the sensor and briefly confirm the button. The LED flash sequence confirms the value